**GIP (Gestor Integral de Pedidos)** 

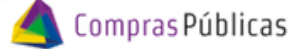

## Descargar Reportes de Comprobantes

#### 1 Ingresá a CIDI y colocá tu usuario y contraseña:

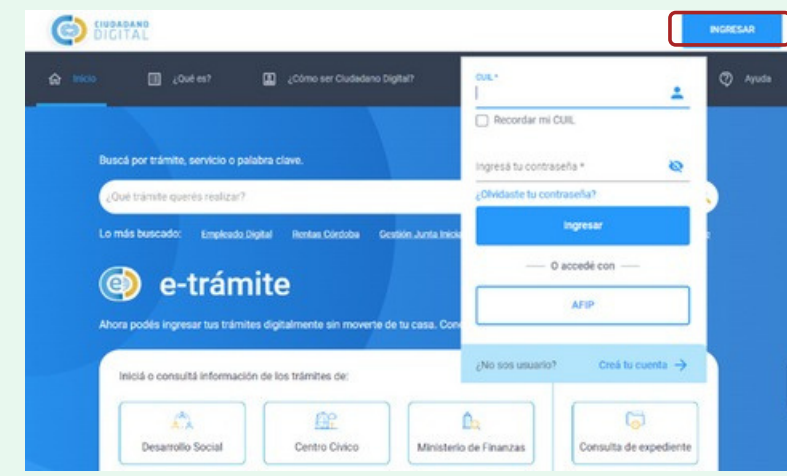

En la sección "Servicios" buscá la herramienta "**Gestor Integral de Pedidos (GIP)"**

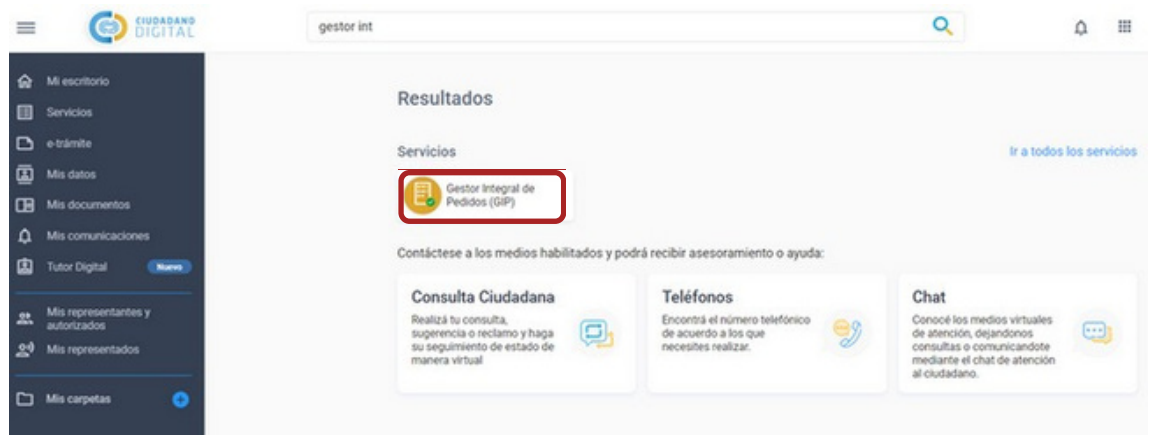

Descargá el reporte de las Autorizaciones y Recepciones Pendientes o de las Autorizaciones y Recepciones realizadas

#### 3.1 **Reporte de Autorización <sup>y</sup> Recepción de Bs <sup>y</sup> Ss Pendientes**

En el menú desplegable, ingresá a "Autorización y Recepción Bs y Ss" =

Hacé click en  $\mathbb{H}$  exportared para descargar en formato excel los datos de los comprobantes y Órdenes de Compra pendientes de Autorizar y/o Recibir

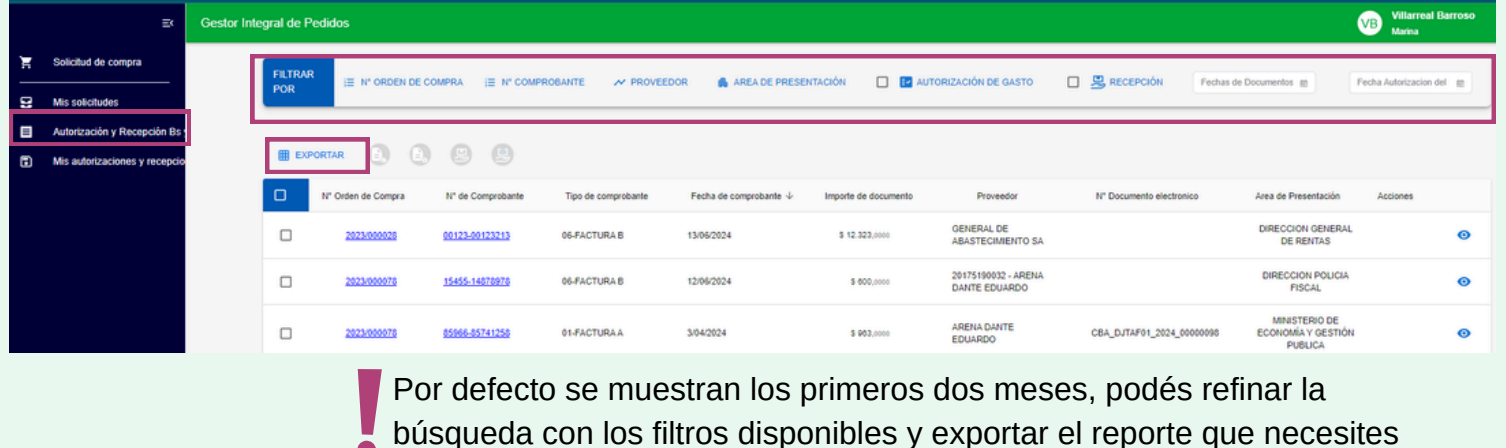

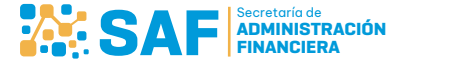

3

2

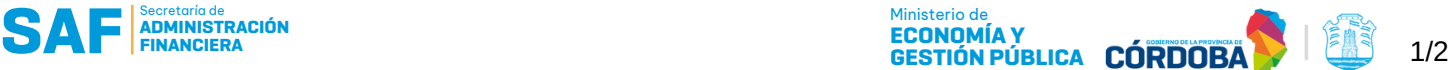

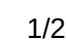

# Descargar Reportes de Comprobantes

### 3.2 **Reporte de Mis Autorizaciones <sup>y</sup> Recepciones Realizadas**

En el menú desplegable, ingresá a "Mis Autorizaciones y Recepciones" **D** Hacé click en  $\mathbb{H}$  exportare para descargar en formato excel los datos de las Órdenes de Compra y Comprobantes Autorizados y/o Recibidos.

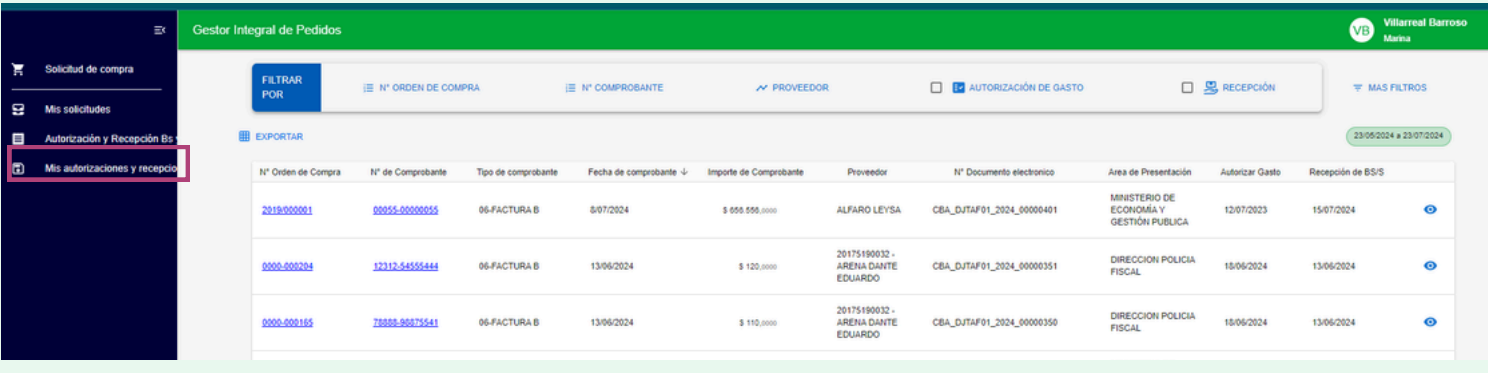

Por defecto se muestran los primeros dos meses, podés refinar la búsqueda con los filtros disponibles y exportar el reporte que necesites

4 En ambos reportes visualizarás columnas con la siguiente información

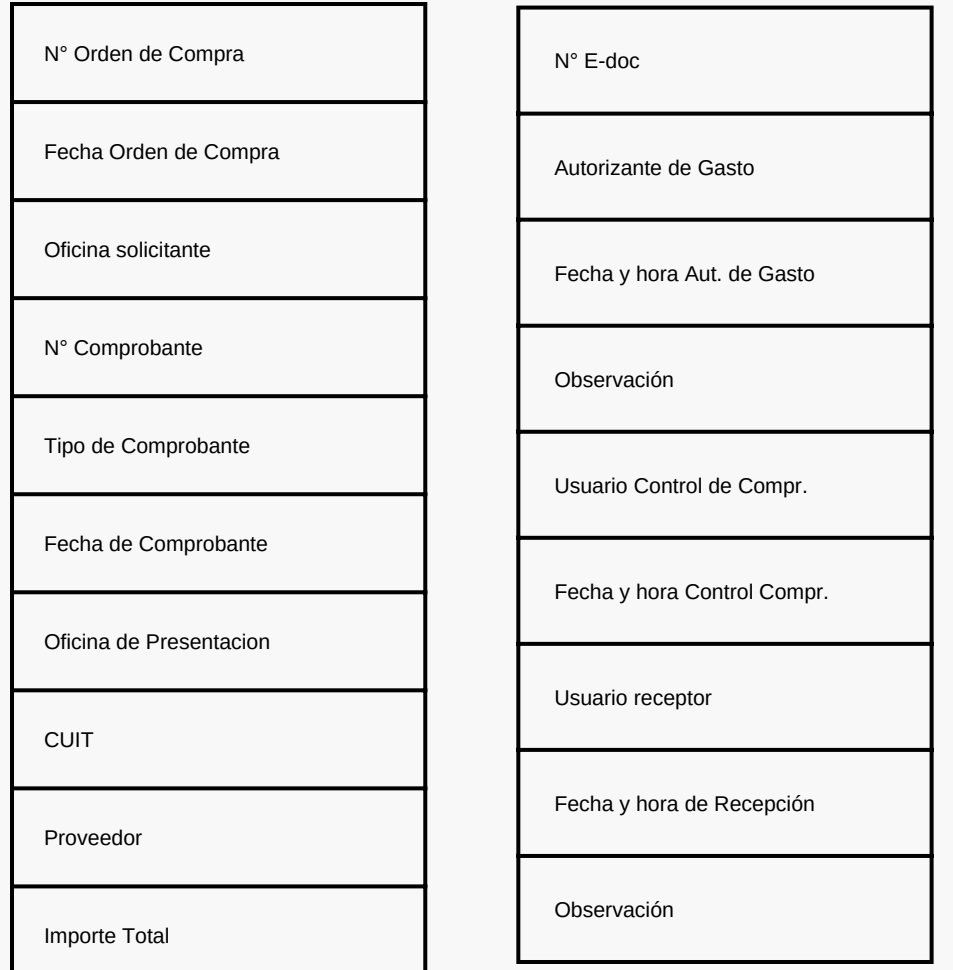

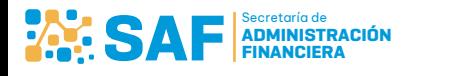

|≢}

2/2